# **Nindows Programming**

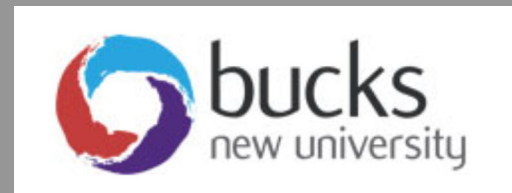

# **Console & Windows Programming Using C#**

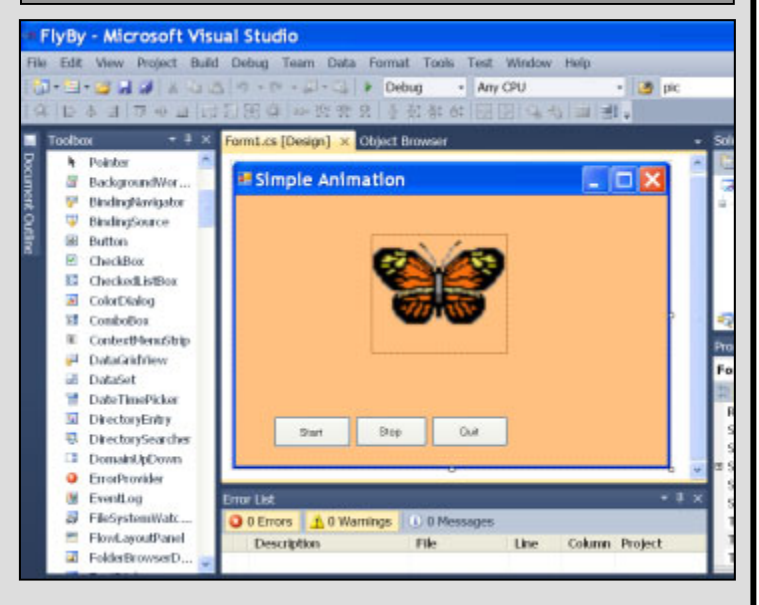

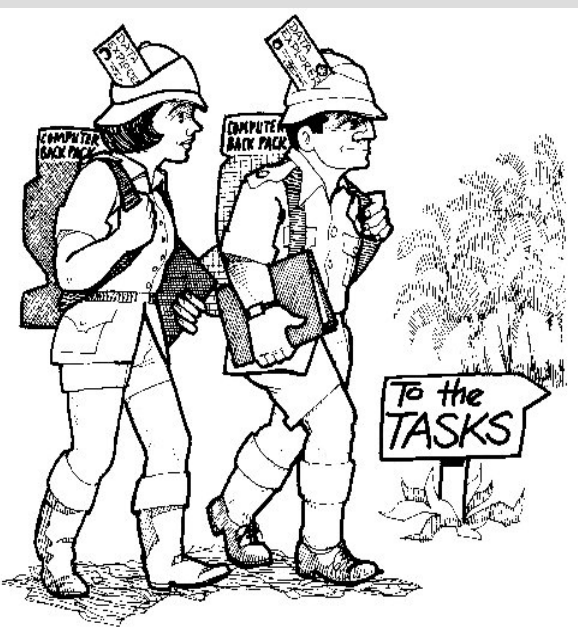

# **Application Programming (CO453)**

# **Part A Weeks 1‐3**

# **Project Unit: C# Project: The Scissors-Paper-Stone Game**

This week we shall begin a slightly larger exercise .. the Scissors-Paper-Stone Game. You should know the rules of the game before you start:

The Basic Rules (playing against the computer)

=====================================

- The player chooses either: Scissors, Paper or Stone
- The computer also chooses one of these at random
- There are various possible results:
	- If player and computer choose the same thing, the result is a Draw.
	- Scissors win against Paper (because scissors cut paper)
	- Scissors lose against Stone (because stone blunts scissors)
	- Paper wins against Stone (because paper wraps round stone)

### **Starting the Project**

- This project has already been started for you but it is incomplete and needs a lot of work to finish it.
- Start by opening the **SPSProject** and run it .. set the keyboard Caps Lock ON and when you are asked for your choice, type: **SCISSORS**.
- The computer will now make its random choice and you should then see a crude picture of your choice and a result that is either:
	- o a DRAW or
	- o NOT YET DETERMINED

(depends what the computer picked)

- Run the program again and try choosing **PAPER** or **STONE**
- Examine the existing code for the program (see later pages)
- Clearly the program is nowhere near finished so you should try adding more code to achieve the following tasks:

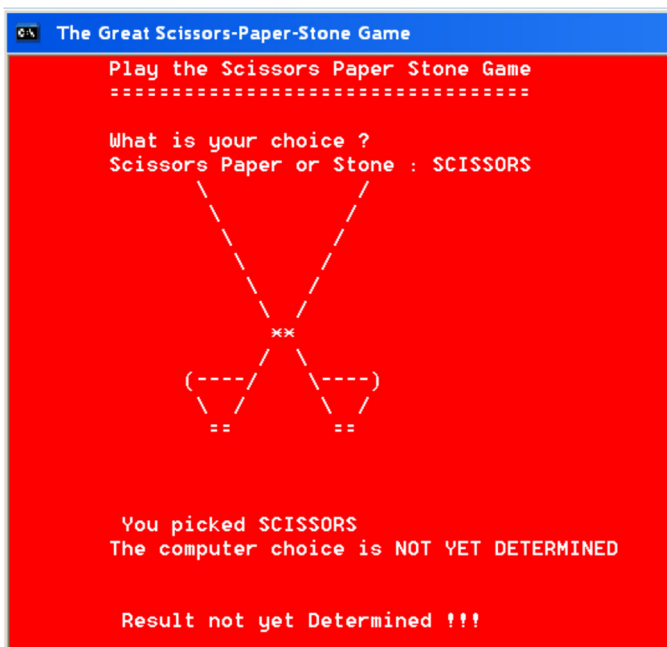

### **Basic Project**

- Change the background and foreground colours to your own choice.
- Modify the program so that all the computer choices are described correctly, instead of "NOT YET DETERMINED" as above (e.g. The computer chose STONE)
- Get the program to show the result correctly for all possible situations (e.g. THE COMPUTER WINS or YOU WIN) .. instead of "not yet determined" as above.
- Get the program to draw the computer choice as well as the player choice.
- Add a variable for the player name and add code to pick up the name at the start of the program.
- The player name should be used wherever possible e.g
	- What is your choice, *Brian*?
	- *Brian* picked SCISSORS. The computer picked PAPER *Brian* WON!! Because Scissors Cut Paper.
	-
- Get the program to work for both uppercase and lowercase inputs e.g. it should work if you choose SCISSORS or scissors or Scissors, etc.

### **Extension Work 1**

- You are to use a scoring system in the game so you must add 2 variables for the ComputerScore and the PlayerScore.
- Implement the scoring as follows:
	- $\circ$  2 points for a WIN
	- o 1 point each for a DRAW
- Add a new method called **showScores()** which prints the scores for the player and computer as shown here:
- Now get the game play to repeat until one of the scores reaches 20.
- Create a new method called **finish()** which is called when the game loop ends.
- The finish() method should clear the screen and then print the results as shown here.
- Use an appropriate picture:
	- o ThumbsUp (player win)
	- o ThumbsDown (computer win)
	- o Smile (draw)
- Note: you will find included some appropriate draw methods for you to use.

### **Extension Work 2**

- Make a copy of your complete Game folder so you don't lose your original game.
- Create a new **Class** in your project and call this **Pictures**
- Remove all the draw methods from your Game class and put them into your Pictures class.
- Get the game to work again using pictures from the Pictures class .. you will have to make several changes e.g. the draw methods should be public instead of private and you will need to create a Pictures object within the Game class.
- Most of the pictures can be positioned anywhere on the screen, but some of them can't .. can you modify these methods so they too can be drawn anywhere?

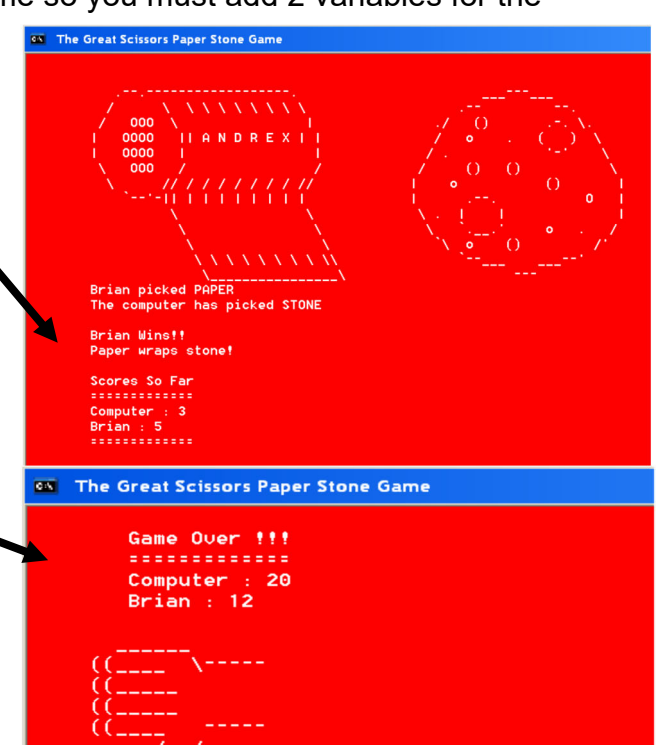

The COMPUTER Wins !

By 8 points . <del>.</del> . . . . . . . . . . . ress any key to continue .

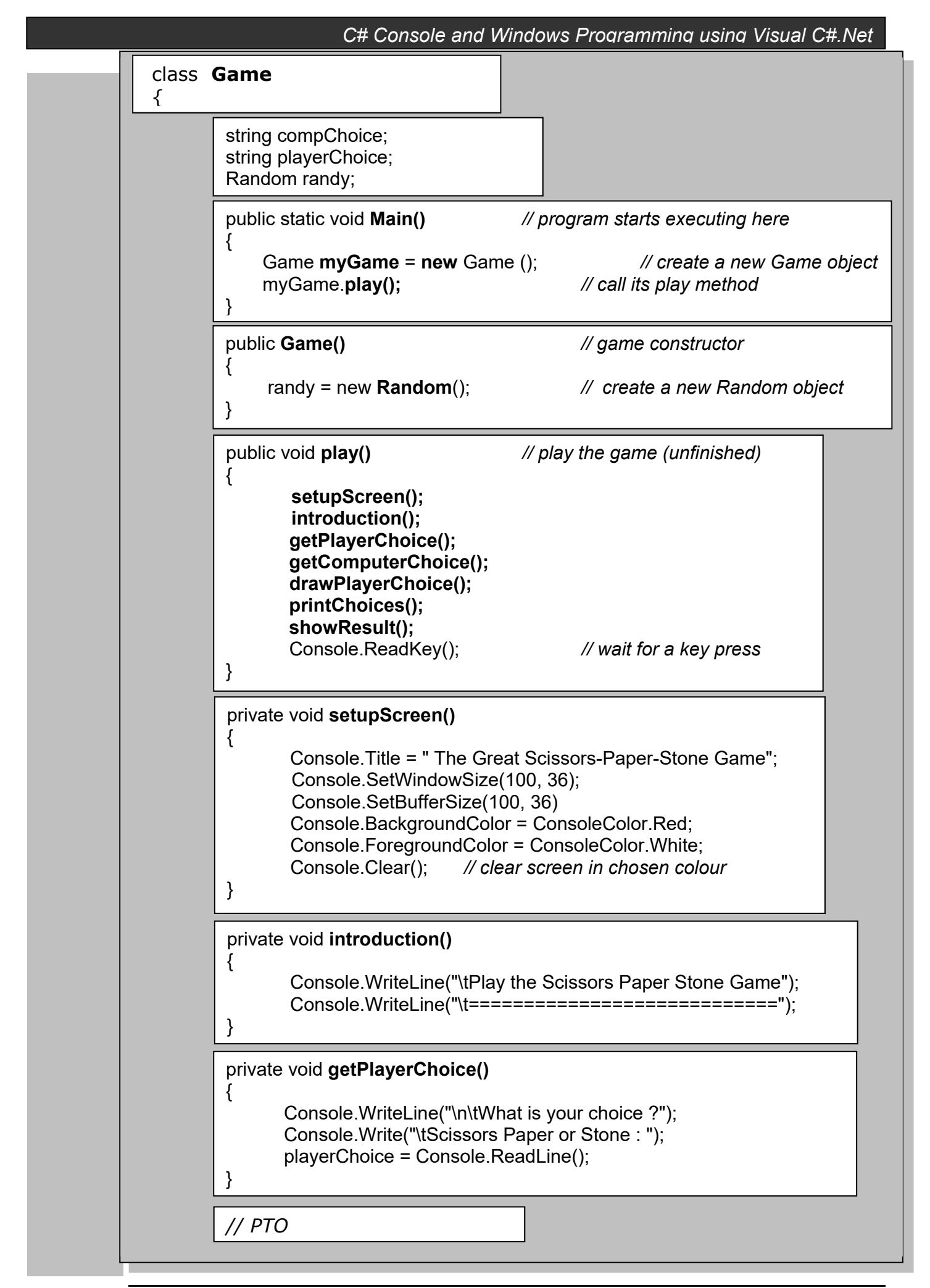

```
// Game class continued
private void getComputerChoice() // unfinished
\left\{ \right. int num; 
         num = randy.Next(3); // pick a random number (0, 1 or 2)
        if (num == 0)\left\{\begin{array}{ccc} \end{array}\right\} compChoice = "SCISSORS"; 
         } 
         else 
         { 
            compChoice = "NOT YET DETERMINED"; 
         } 
} 
private void printChoices()
\{ Console.WriteLine("\n\t You picked " + playerChoice); 
         Console.WriteLine("\tThe computer has picked " + compChoice); 
} 
private void drawScissors(int x, int y) // draw at x, y
\left\{ \right.Console.SetCursorPosition(x, y++); // set start position then 
add 1 to y
private void drawPlayerChoice()
{ 
         if (playerChoice == "SCISSORS") 
         { 
                drawScissors(10, 5); // draw Scissors at 10, 5 
 } 
         else if (playerChoice == "PAPER") 
         { 
                drawPaper(10, 5); 
 } 
         else if (playerChoice == "STONE") 
\left\{\begin{array}{ccc} \end{array}\right\} drawStone(10, 5); 
 } 
} 
private void showResult() 
\{ if (playerChoice == compChoice) 
         { 
            Console.WriteLine("\n\tA DRAW!!"); 
         } 
         else 
         { 
            Console.WriteLine("\n\n\t Result not yet Determined !!!"); 
         } 
}
```
# **SPS Game Project Deliverables**

==========================

Include the following in your logbook:

- Fully Commented Source Code
	- Sample Screen shots
	- Completed Test Plan
	- Class Diagram(s)
	- Commentary on success (or otherwise)

# **Some Extra Useful C# Stuff**

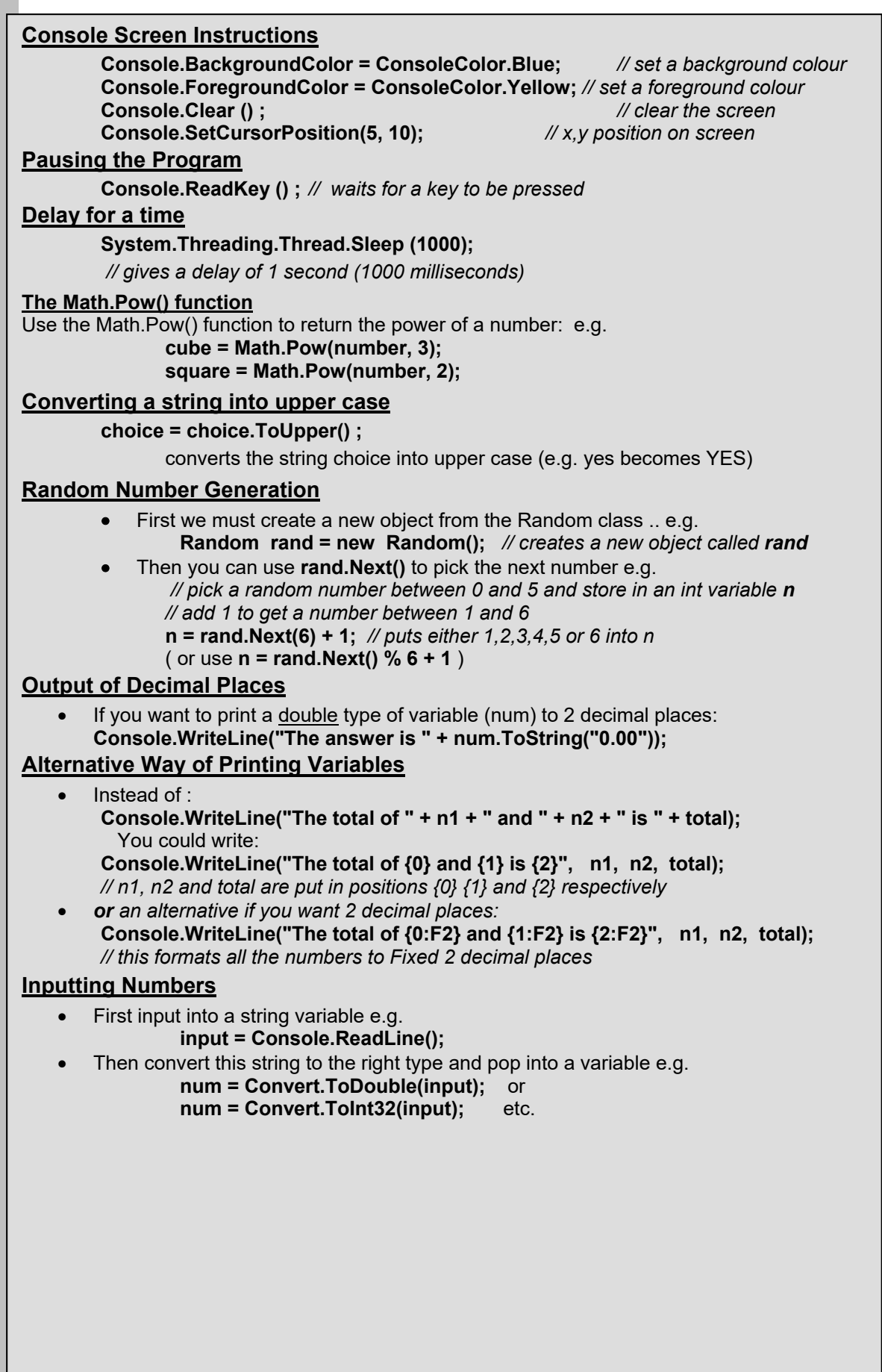

# **Appendix A: The Basics**

### **1. Console Input and Output**

**name = Console.ReadLine();** ... store input in a name variable (defined as string) **Console.WriteLine("I am " + name);** .. output a message with text joined to a name variable **num1 = Convert.ToDouble ( Console.ReadLine() );** .. enter string and convert to a double **num2 = Convert.ToInt32 ( Console.ReadLine() );** .. enter string and convert to an integer

### **2. Variables**

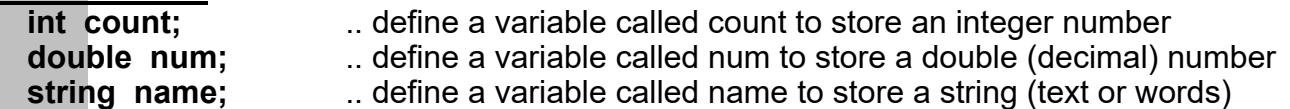

### **3. Assignments to Variables (must be defined first)**

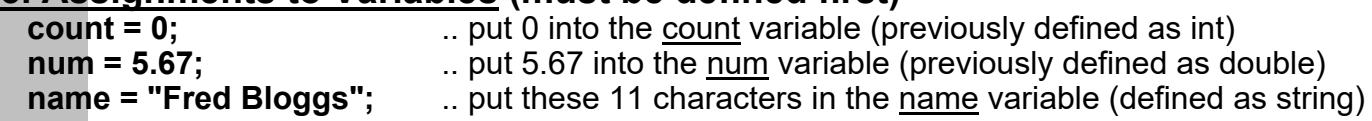

### **4. Calculations**

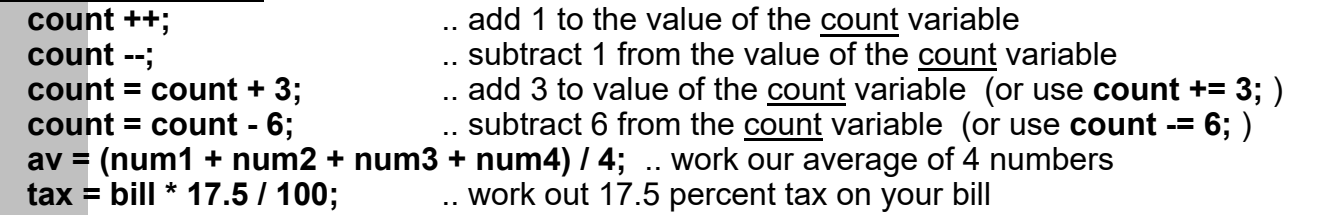

### **5. Loops (iteration)**

 **a. The while loop** 

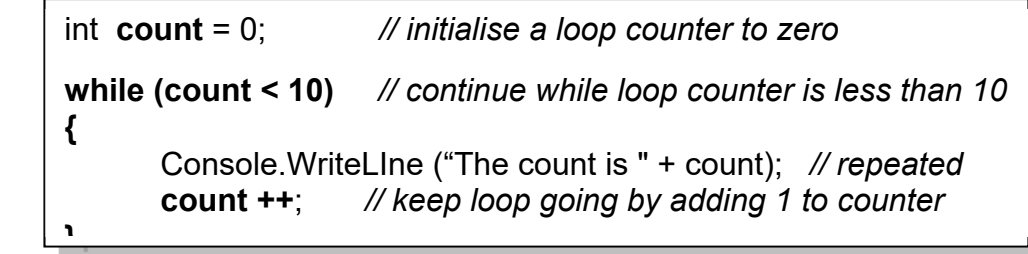

### **an infinite loop**

**while (true)** *// continue the while loop forever*

Console.WriteLIne ("Yippeeee!!"); *// repeated forever* 

### **b. The for loop**

**{** 

**}**

*// initialise loop counter; continue while count less than 10 ; add 1 at end of loop* 

**for (int count = 0; count < 10; count ++)**

**{** 

**}**

Console.WriteLine ("The count is " + count); *// repeated 10 times* 

# **c. The do while loop**

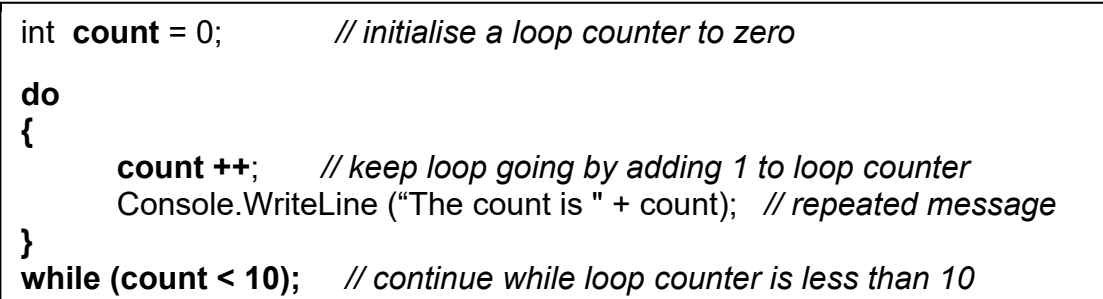

### **6. Selection a. The if statement**

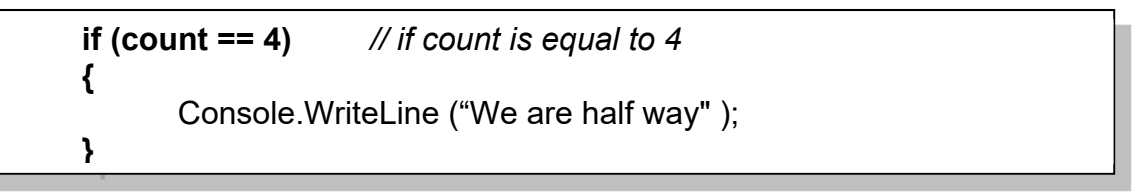

## **b. The if else statement**

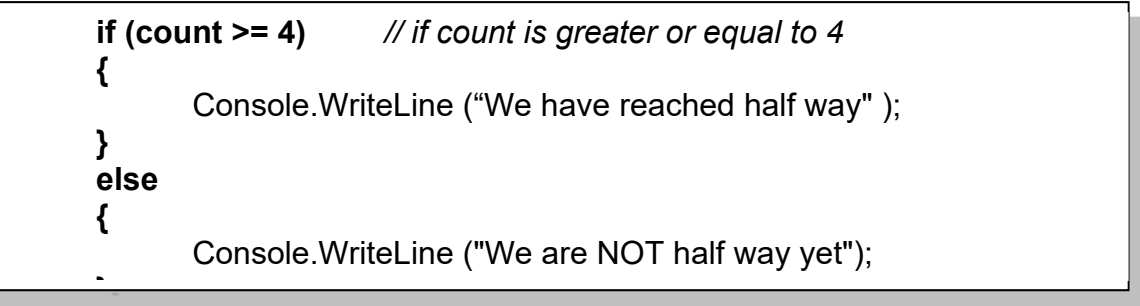

### **c. The switch statement**

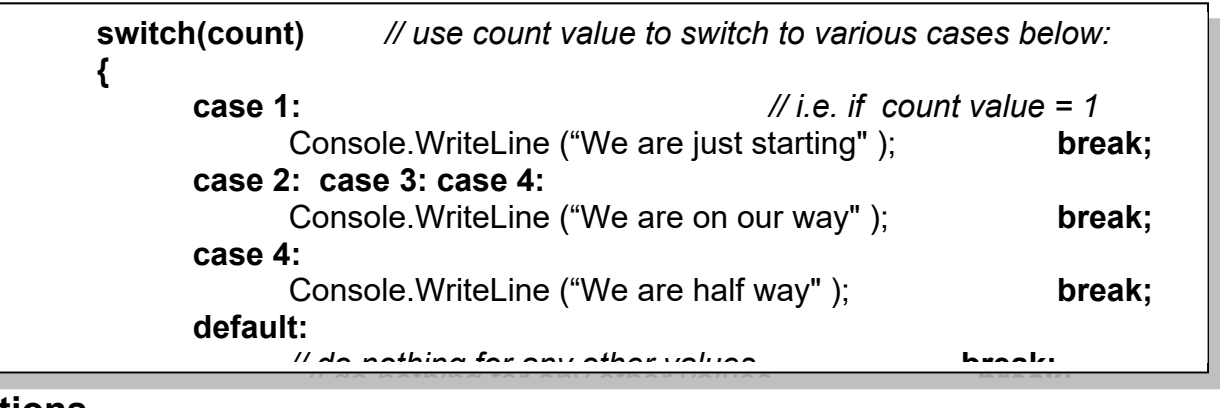

# **7. Conditions**

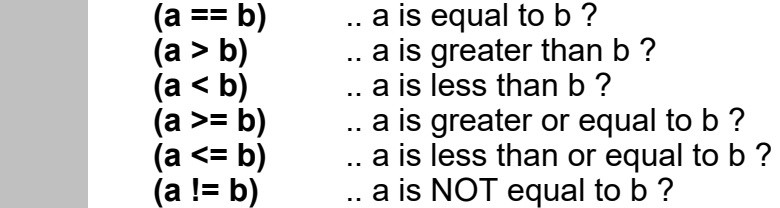

*C# Console and Windows Programming using Visual C#.Net*

### **8. Multiple Conditions**

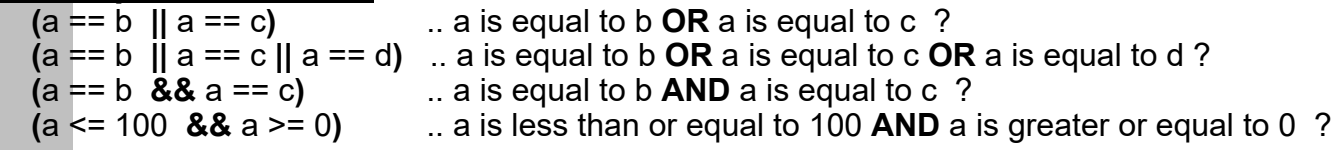

# **9. Classes, Objects and Methods**

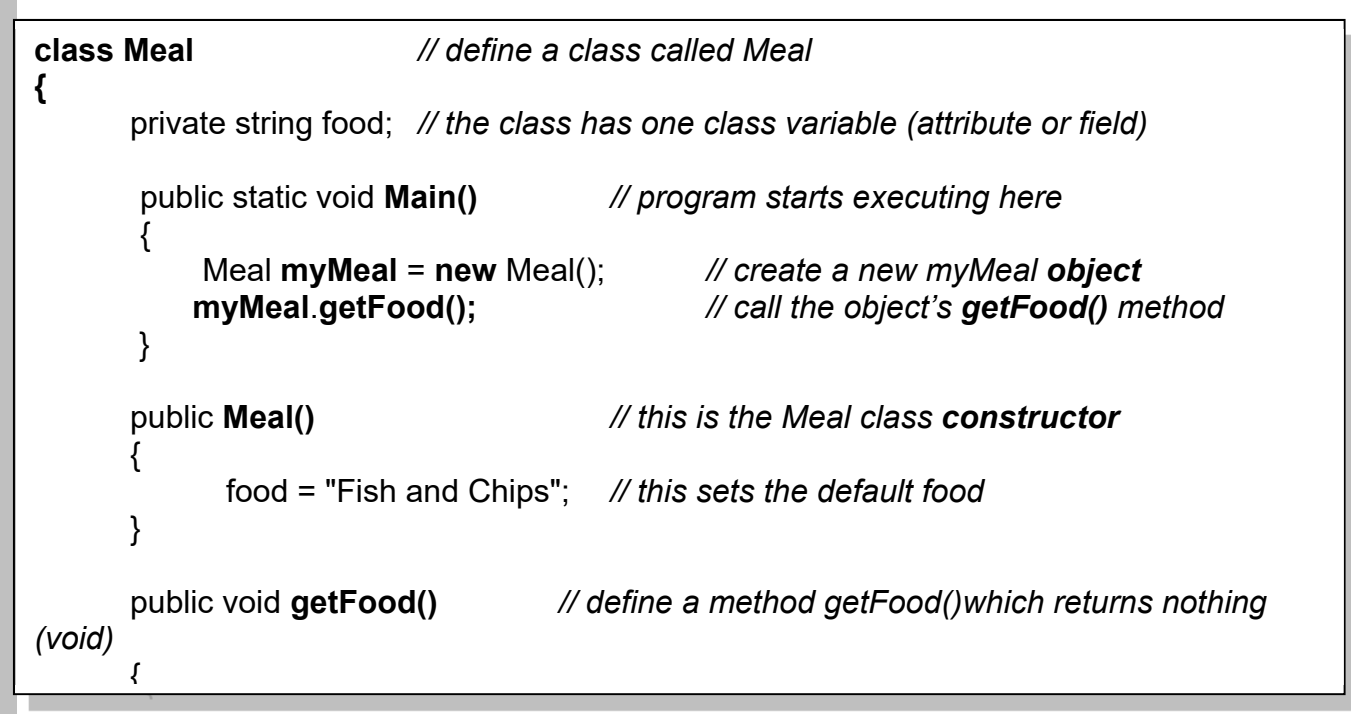

*// this defines a simple class Meal which has one variable, one method, one constructor* 

### **10. Methods with parameters**

- *this defines a method setTax() which has 1 parameter (amount) and returns a double value*
- *this method is defined inside a class e.g the Meal class above*
- *to use it, you can 'call' it like this:*

 **public double setTax(double amount) {**  double taxAmount; *// local variable*   $taxAmount = amount * 17.5/100;$ **return taxAmount; }**

 **vat** = *myMeal***.setTax(Bill);** *// assume myMeal is the object created from Meal* 

*this passes the value of Bill to the method and picks up a returned tax value from it.*

**11. try/catch** *(simple version : to trap errors or exceptions)*

**try {**  *// enter instructions to be checked here*  **} catch {**  *// error message display here*  **}** 

### **Assessment of CO453 Application Programming**

- 1. The module is assessed by coursework that consists of a series of directed study exercises and programming projects that must be recorded in a logbook.
- 2. The logbook must be an e-book and should contain your designs, algorithms, test plans, source code and results of your work.
- 3. The directed study includes **independent study tasks** and **programming projects**.
- 4. The **classwork** component of the directed study is assessed each week in your practical sessions. You **MUST** be observed doing the classwork in the computer laboratories during these timetabled sessions. You must record your classwork in a logbook and this will be presented for inspection at designated times. Your attendance and achievement will be recorded weekly.
- 5. The **independent** component of the directed study is your own unaided work. This work must be recorded in your logbook. The **independent** directed study is assessed when logbooks are submitted
- 6. The **programming projects** are your own unaided work and must be recorded in your logbook. They are assessed at various times during the timetabled practical session.
- 7. The assessed directed study is contained in several directed study packs. The weighting of the assessment to the final grade will be in the order of the following:

### **100%: C# Console Independent Study (Units 4 & 5), C# Console Project**

**C# Console Independent Study (Units 4 & 5): 70% C# Console Project: 30%**

# **Log Books**

For the assignment you should submit (unless otherwise instructed):

- All attempted independent studies and project tasks
- Clearly numbered Task headings
- Simple description of task(s)
- Sample Screen Shots
- Fully commented Source code of relevant sections using highlighter pen to show added code where necessary
- Comments on problems encountered etc.

# **Grade related criteria for Programming - CO453**

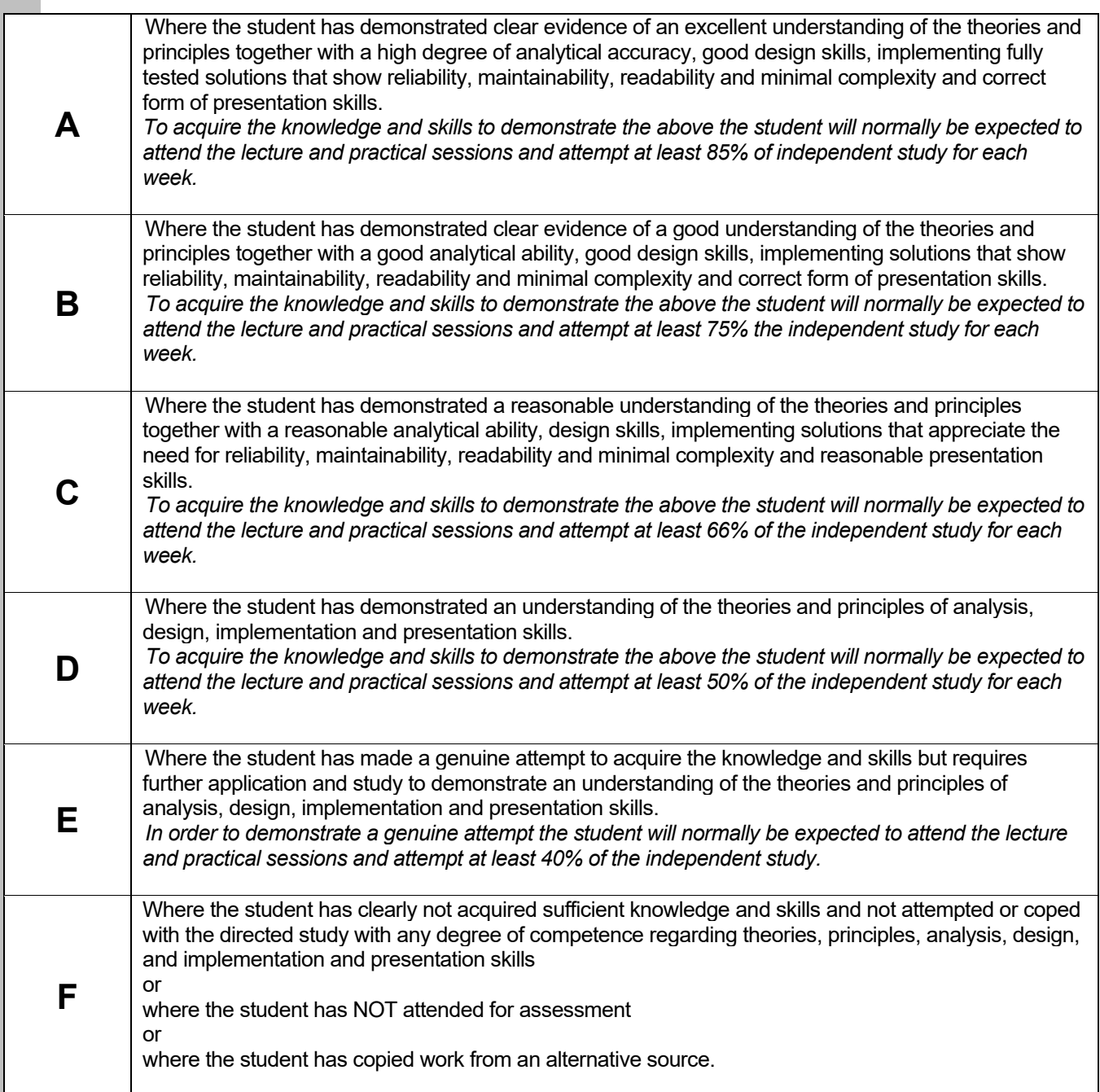

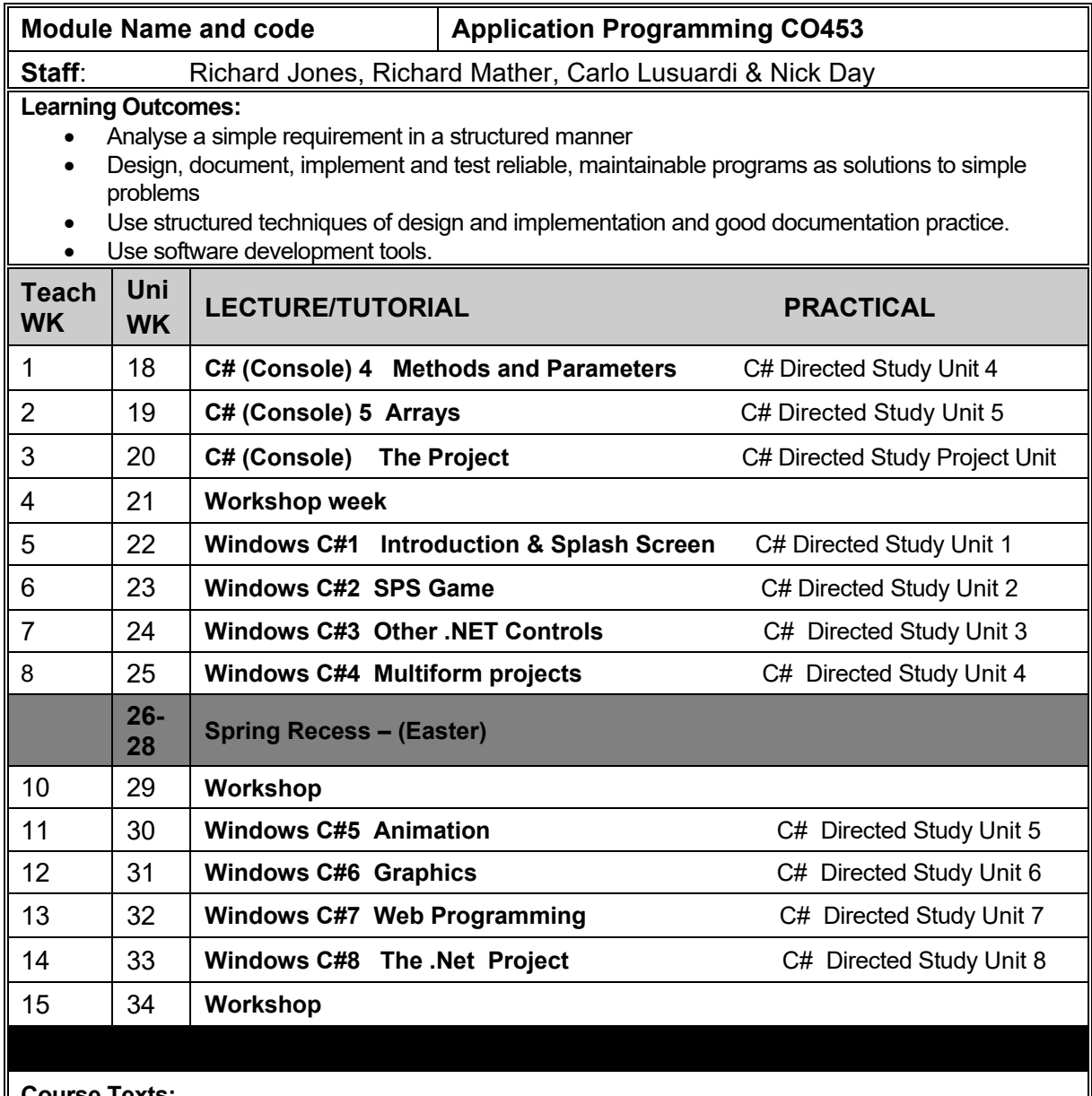

### **Course Texts:**

Comprehensive Course Notes are provided

Bradley & Millspaugh, *Programming in C#*, 2010, pub: McGraw Hill

Deitel & Deitel, *Visual C# 2010 How to Program*, 2011, pub: Pearson